## INTRODUCING CAPTIONS STICKER

The Captions Sticker in Stories is a new way to express yourself, amplify your voice and build a deeper connection with your audience. Add the Captions Sticker when editing your video to automatically turn your speech to text and meaningfully share what you love on your Instagram Stories.

## How it works

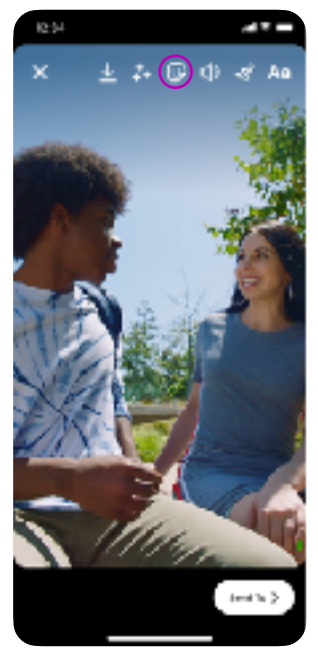

After recording your video or selecting a video from your gallery, tap the Sticker icon at the top

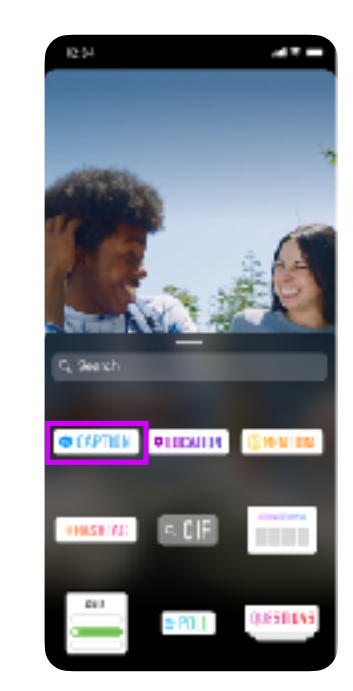

Select the Captions Sticker from the Sticker Tray

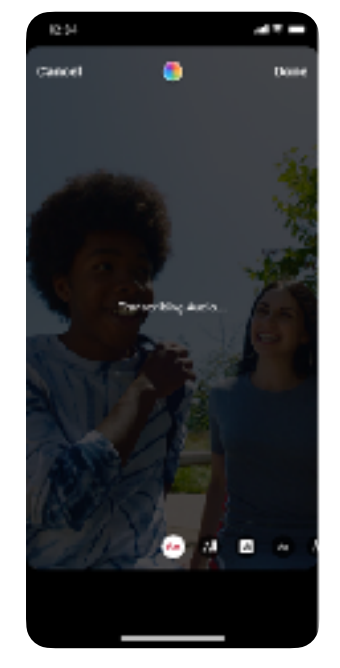

After selecting the Captions Sticker, the audio from your video will be transcribed.

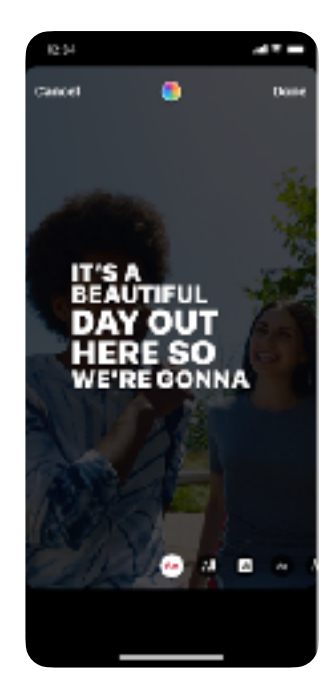

Edit your captions as you wish and share the captioned video to your stories

## How to edit your captions

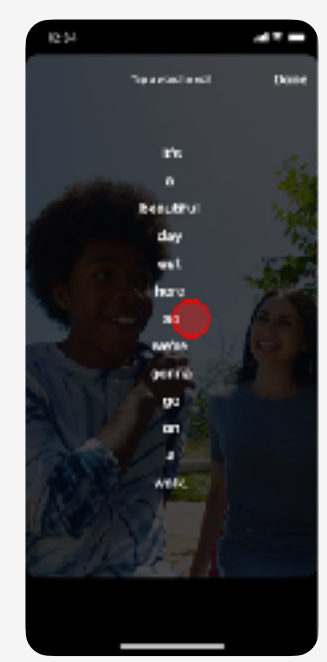

To edit your captions, tap the word you want to edit and type in your edited text

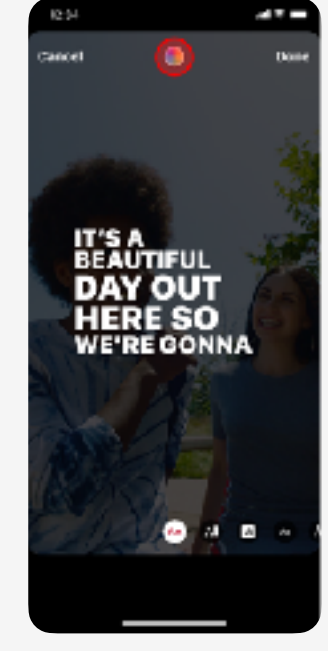

To edit the color of your caption text, tap the Color Picker icon

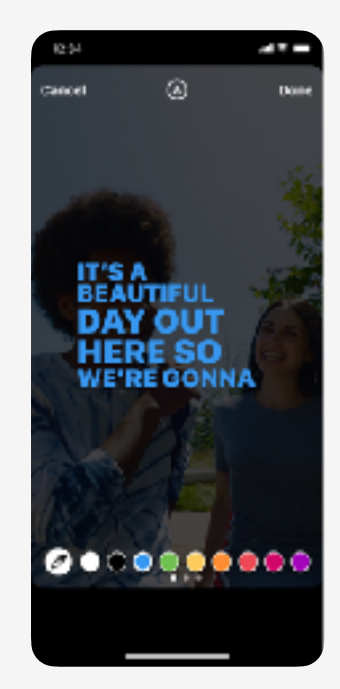

Select your new captions color from the color tray

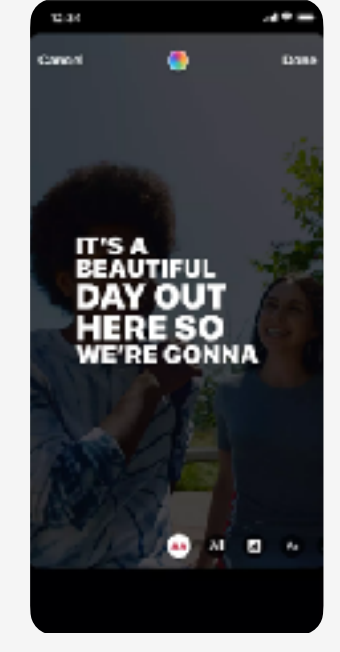

To edit the font style of your caption, select one of the fonts from the font menu below

## FAQS: CAPTIONS STICKER

- How do I add captions to Stories and Reels? Q:
- To add captions to your Stories, first record a video or select a video from the gallery. Open the sticker tray and select the captions sticker, choose one of the text styles and color, and the captions will appear automatically over your video. A:
- $Q:$ Who will have access to captions in Stories and Reels?
- A: We are launching captions in Stories in English-speaking countries to start (Australia, Canada, New Zealand, Singapore, Ireland, United States, and United Kingdom), and will be testing on Reels to a small percentage of our global community now before a global launch.
- What languages are supported by the captions sticker? Q:
- The captions sticker will support English initially, and we will explore expanding to other languages soon. A:
- My caption transcription is incorrect. Can I edit them? Q:
- Yes. To edit the captions, tap any word and you'll be able to edit the caption text. A:
- Can I edit the font and color of the automatic captions? Q:
- Yes, there are four text styles to choose from for your captions and you'll also be able to edit the color as you would when normally adding text to video. A:
- Q: How do I uncensor my audio?
- A: If you want to remove the "bleep" from your audio, you can edit the caption text and replace the restricted text with the word that was bleeped.
- Q: Can I download my video with captions?
- A: You can save your story to your device as normal before posting.
- Can captions be translated? Q:
- Captions cannot be automatically translated at this time. A:

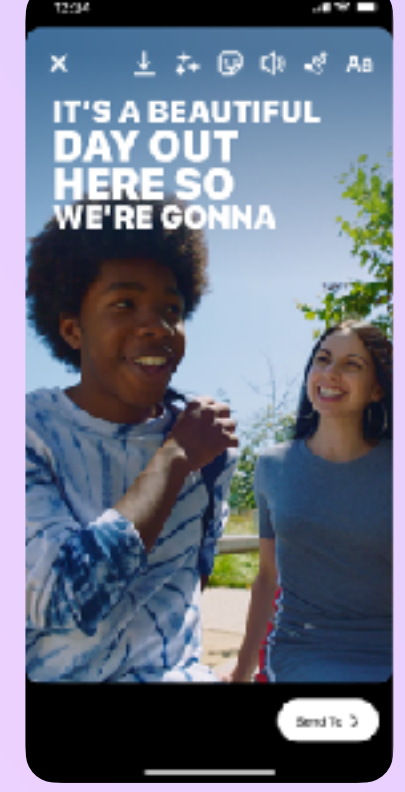